# Contents

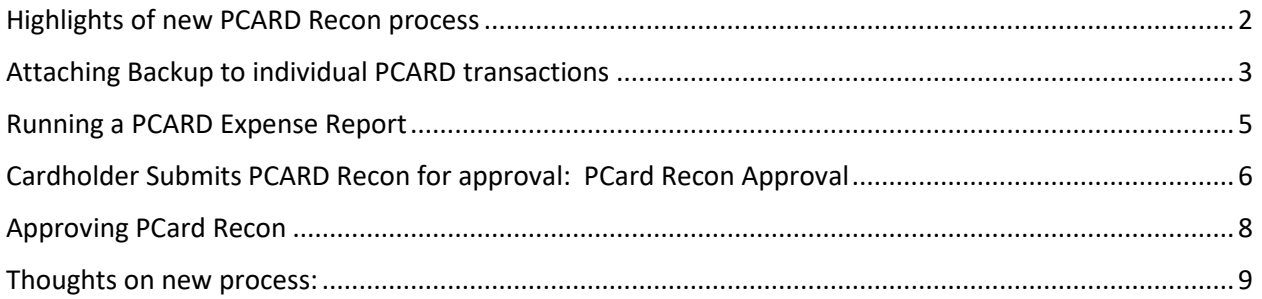

# Highlights of new PCARD Recon process

<span id="page-1-0"></span>The new PCARD Recon process allows for attachments/backup to be uploaded from pdf or jpg files for each transaction. When submitted, the process will merge the Expense Report and all attached document together into one PDF.

To Access:

⋒ **Williams JEs and AP Forms** My PCard **Financial Reports Collogo DCord Dolinu Collogo Travel Doliau** 

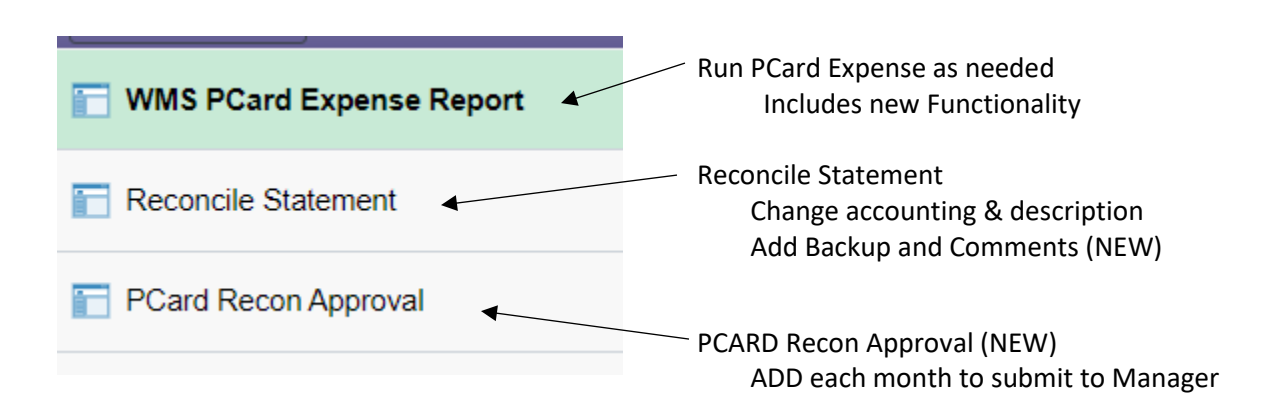

Select My PCard

### <span id="page-2-0"></span>Attaching Backup to individual PCARD transactions : RECONCILE STATEMENT

• Navigate to the appropriate month that you need to reconcile. If it is a prior month that has been closed, use a Statement Status of "Closed". If it is the current month, you can leave blank.

### Reconcile Statement Search

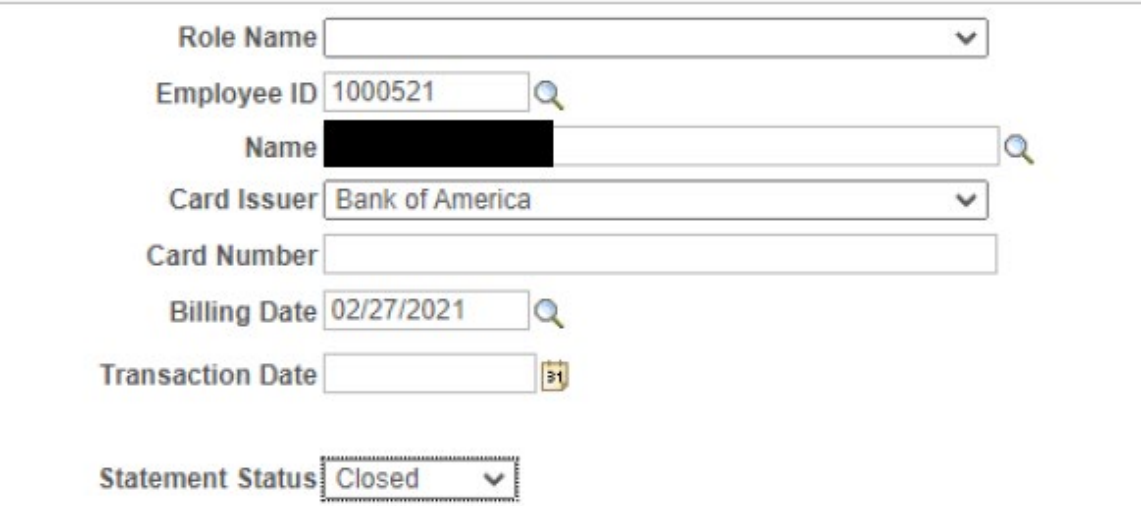

- Cardholder or Proxy can reconcile data in system.
	- Change distribution or description (current process).
		- The description is still required and should give specific information regarding the business purpose. The description will be reflected on your financial transaction reports. This is especially important if you have a missing receipt.
	- Adding backup and comments to individual transactions (new process)- Select comment bubble
	- Save before leaving this panel

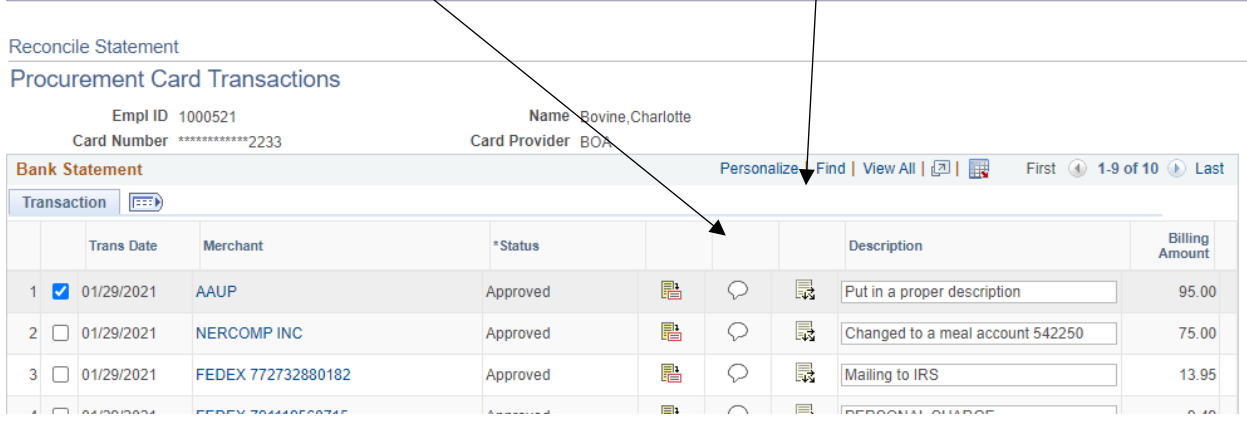

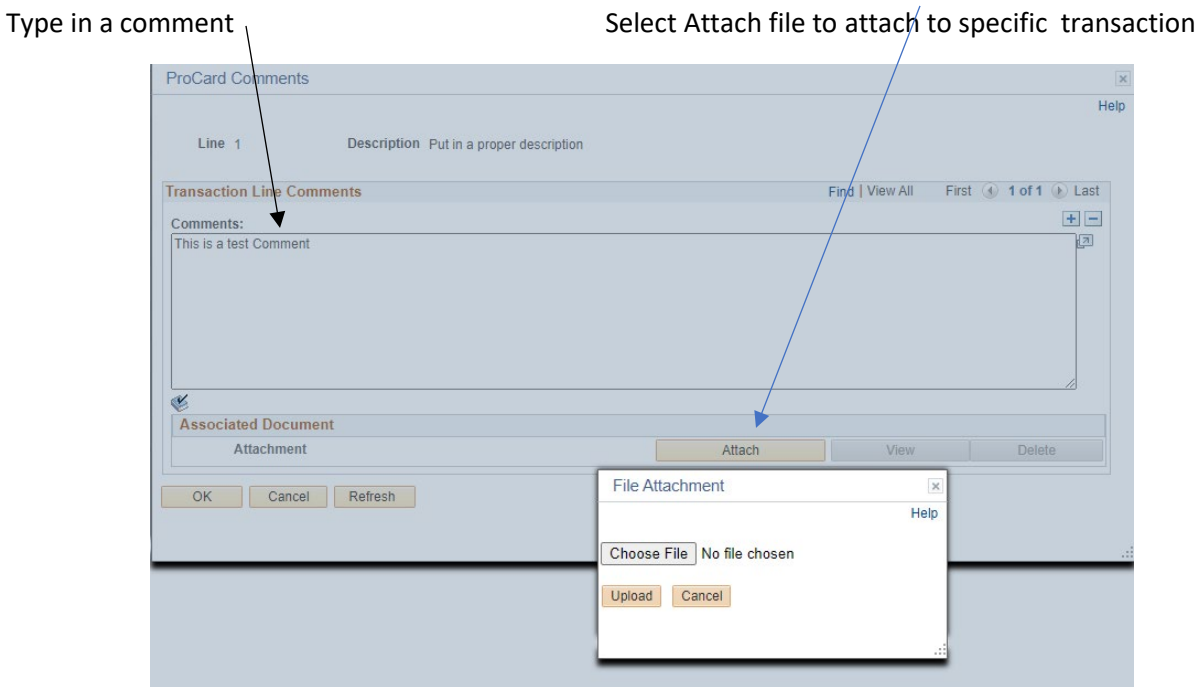

 Comments can be used for additional information and will be displayed on your Expense Report. You can use this to identify Missing Receipts (No longer need to use the missing receipt affidavit).

Once the file has been selected, UPLOAD. Once uploaded, you can view or delete if necessary.

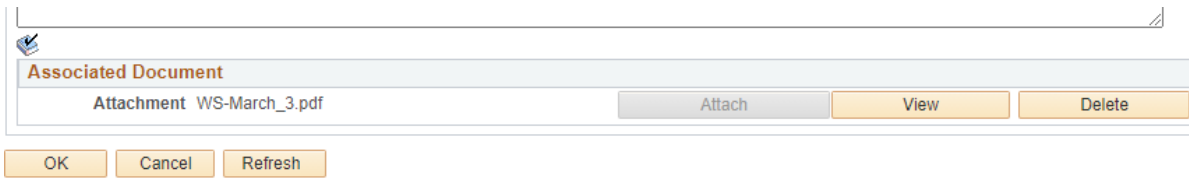

### Filenames (IMPORTANT)

- Should have no special characters or accents in the filename.
- Should have no spaces or embedded periods in the filename.

#### Attach PDF's or JPGs

- Emailed receipts can be saved directly to pdf.
- Store receipts can be pictures (jpg's)
- Comments will print on report (MISSING RECEIPTS)
- One document per transaction

# <span id="page-4-0"></span>Running a PCARD Expense Report : WMS PCard Expense Report

- There is new functionality that will print a message of "NO BACKUP ATTACHED" if no backup has been attached to a transaction.
	- o Exceptions
		- **Any transaction that is \$50 or less.**
		- **INTERNATIONAL TRANSACTION FEE**
		- **Credit transactions**
- The PCARD Expense Report can be run multiple times.
	- o The Description and any comments will be reflected on the Expense Report

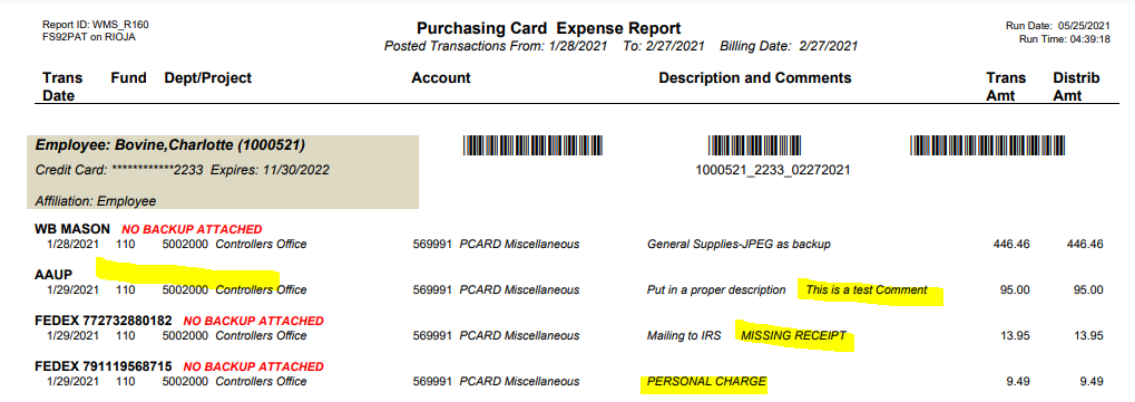

### <span id="page-5-0"></span>Cardholder Submits PCARD Recon for approval: PCard Recon Approval

- Once the Expense report has been reviewed by the Cardholder, the CARDHOLDER will use a new panel to preview & create ("Create a Recon for a New Month") the specific month's PCARD recon.
	- o You will be creating your PCARD Recon but in PeopleSoft
- Each Office can determine the best business process to suit their needs, as long as you follow these guidelines:
	- o Only the CARDHOLDER can submit their own Recon (although it can be prepared by the proxy)
	- o Only the direct supervisor can approve a recon

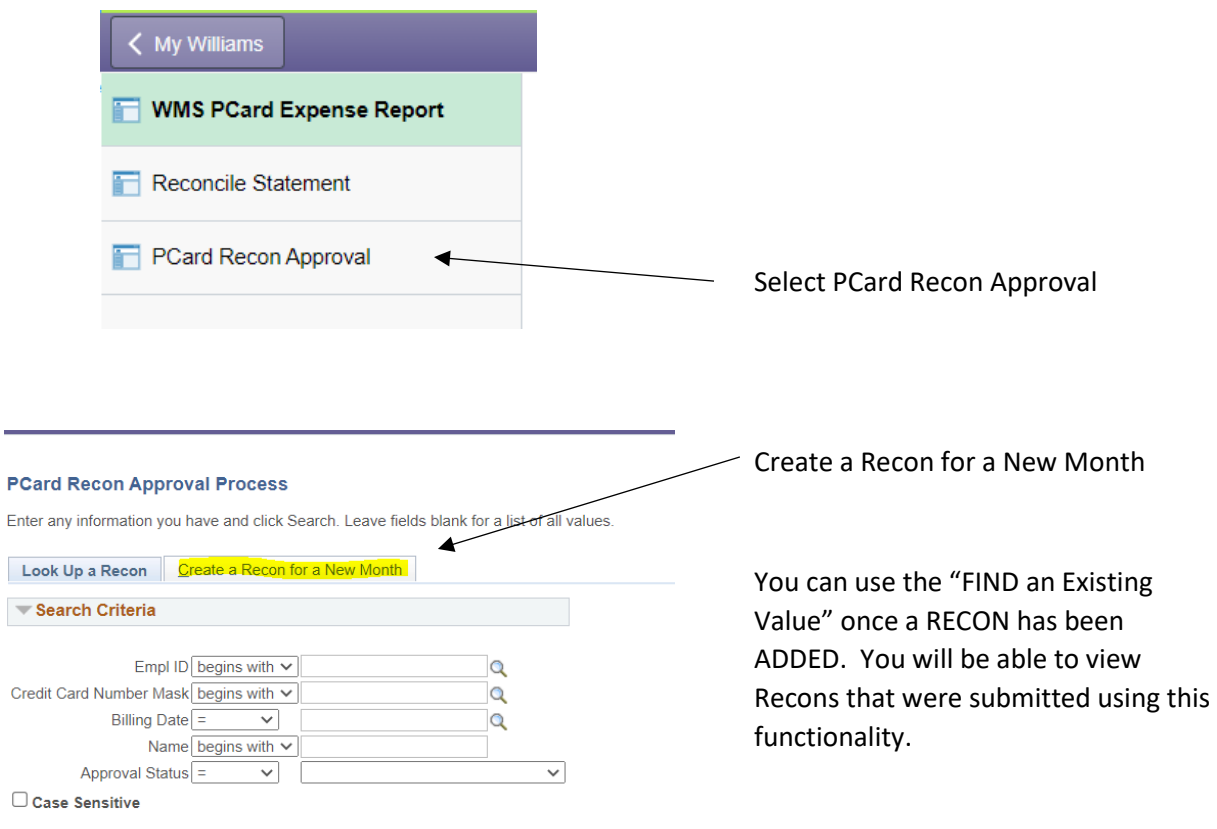

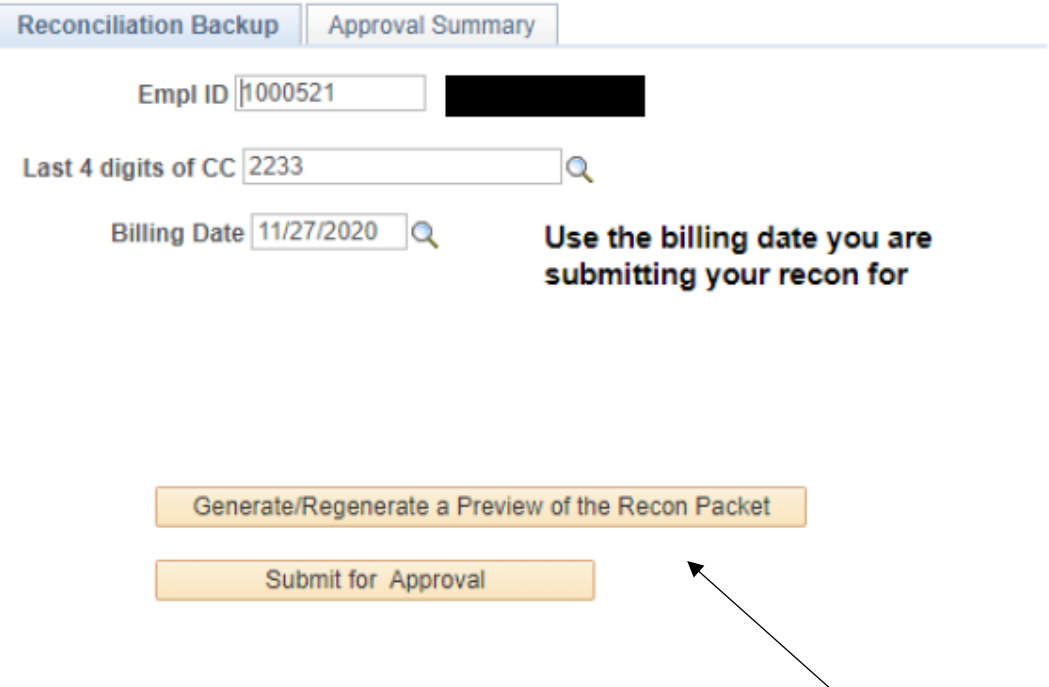

- There is the ability to PREVIEW the document prior to submission.
	- You can "Preview" multiple times.
	- Merges the Expense Report & backup together into a pdf file.
- Submit for approval: The Submission process will CREATE the final PDF document merging:
	- Expense report
	- ALL backup attached to individual transactions.
- Submissions will go to DIRECT SUPERVISOR for approval in their worklist
- You can add a note when you submit to explain any issues.

## <span id="page-7-0"></span>Approving PCard Recon

All recons submitted will go to immediate supervisor for approval.

### An email is sent to supervisor

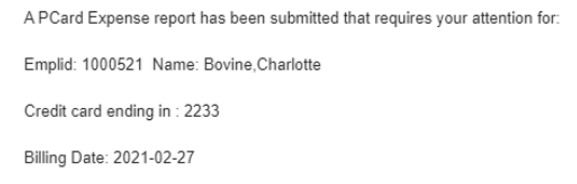

### The supervisor can see the document from their worklist:

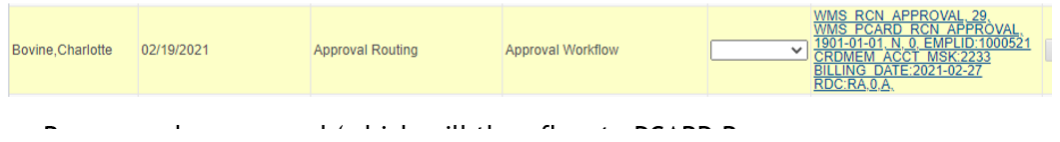

- Supervisors can approve or deny a PCARD Recon with notes
	- If Recon is denied an email will be sent to the Cardholder who submitted the Recon.
	- If approved, the PCARD recon is then directed to the Controller's Office for final approval. Once approved, the Cardholder will receive an email.

# <span id="page-8-0"></span>Thoughts on new process:

- Admin Assistants can be proxy to prepare Recons.
	- o Each Department will need to work with the Controller's Office to identify proxy access and discuss approval process.
	- o Contact Karen Jolin [\(kjolin@williams.edu](mailto:kjolin@williams.edu) or Lisa Gazaille [\(lgazaill@williams.edu\)](mailto:lgazaill@williams.edu)
- Throughout the month (or at monthend), save or attach backup to transactions.
	- o Suggest an organized directory structure for easy access
	- o If saving receipts to attach at a later time, save filename with name & amount
	- o Make sure all backup attached, the accounting is valid and descriptions are meaningful
	- o Add any comments if desired.

Please note that Purchasing Card Recons are due approximately 15 days after the month has ended. If you are late, the limit on your cards might be reduced until you submit the necessary reconciliations.